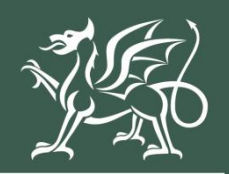

Llywodraeth Cymru Welsh Government

# **Cynllun Buddsoddi mewn Rheoli Maethynnau**

**Ffenestr 2**

**Datgan Diddordeb Canllaw Sut i Gwblhau**

#### **Cynnwys**

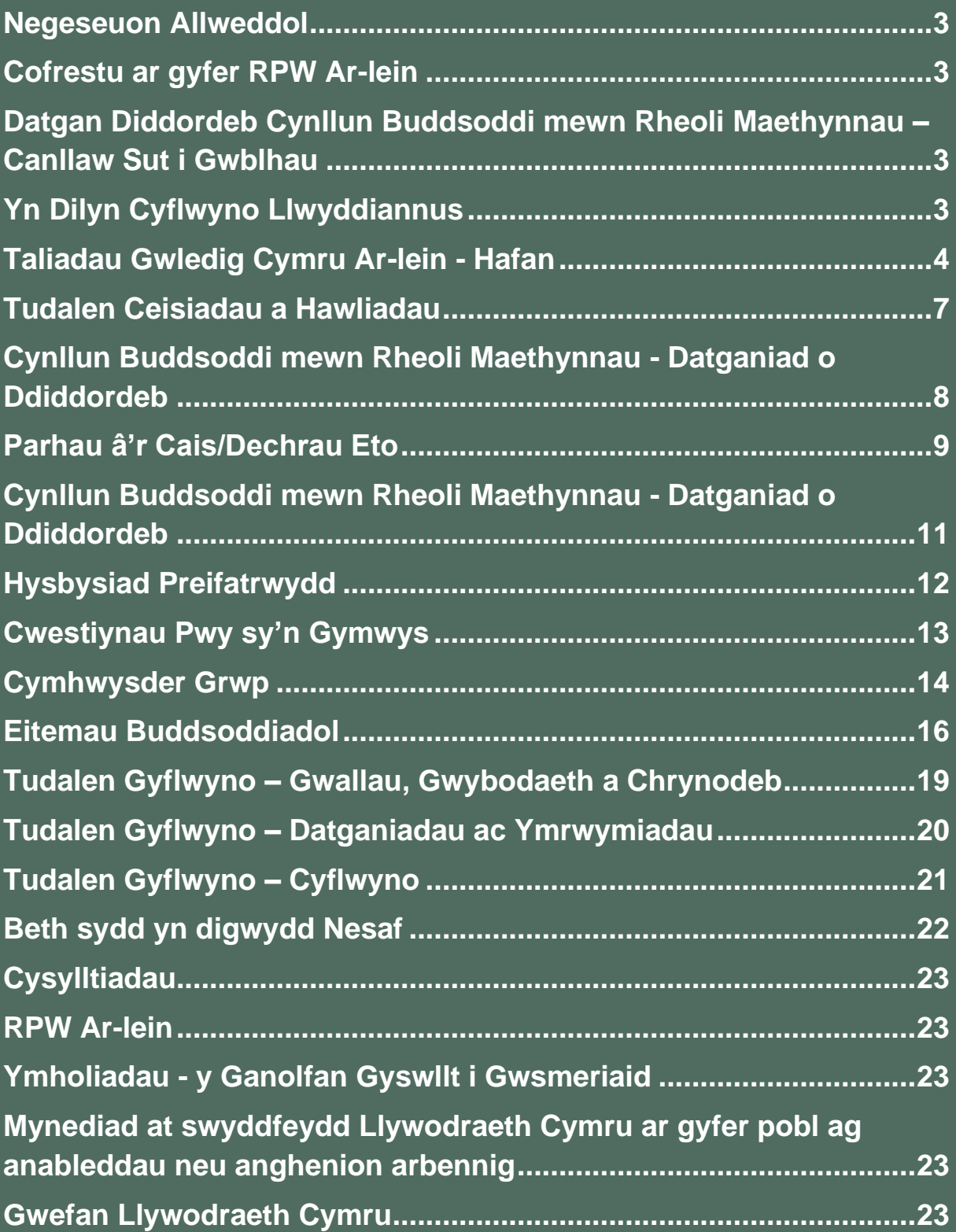

#### **Negeseuon Allweddol**

#### **Cofrestu ar gyfer RPW Ar-lein**

I gofrestru manylion eich busnes am y tro cyntaf, bydd angen ichi lenwi'r [ffurflen](https://www.llyw.cymru/rpw-ar-lein-sut-i-gofrestru)  [gofrestru ar-lein.](https://www.llyw.cymru/rpw-ar-lein-sut-i-gofrestru) Darllenwch y canllaw ar [sut i gofrestru i gael rhagor o fanylion.](https://www.llyw.cymru/rpw-ar-lein-sut-i-gofrestru) Gallwch newid y rhan fwyaf o fanylion eich busnes ar-lein. Ond os ydych am gofnodi newidiadau mawr, efallai y bydd Llywodraeth Cymru'n gofyn ichi am ragor o fanylion. Ffoniwch y Ganolfan Gyswllt i Gwsmeriaid am ragor o wybodaeth.

#### **Datgan Diddordeb Cynllun Buddsoddi mewn Rheoli Maethynnau – Canllaw Sut i Gwblhau**

Bydd y canllaw hwn yn rhoi cyfarwyddiadau manwl, cam wrth gam, ynghylch sut i lenwi eich Ffurflen Datgan Diddordeb Cynllun Buddsoddi mewn Rheoli Maethynnau.

Mae Llywodraeth Cymru yn darparu'r canllaw yn y Gymraeg a'r Saesneg, yn unol â Chynllun Iaith Gymraeg Llywodraeth Cymru.

Os ydych yn cael trafferth neu os nad ydych yn gallu gweld ein gwefan, ffoniwch Ddesg Gymorth RPW Ar-lein ar 0300 062 5004.

## **Yn Dilyn Cyflwyno Llwyddiannus**

Bydd crynodeb o'ch Ffurflen Datgan Diddordeb Cynllun Buddsoddi mewn Rheoli Maethynnau yn cael ei hychwanegu at dudalen 'Negeseuon' eich cyfrif RPW Ar-lein dan y teitl "Dogfennau wedi dod i law Taliadau Gwledig Cymru". Gwnewch yn siŵr eich bod yn gwirio'r wybodaeth a gyflwynwyd yn drylwyr. Os oes unrhyw wybodaeth yn anghywir, anfonwch ateb i'r Neges yn rhoi manylion eich pryderon. Dylech wneud hyn cyn gynted ag y bo modd ar ôl dod o hyd i wybodaeth anghywir.

Os ydych yn cael trafferth neu os nad ydych yn gallu gweld ein gwefan, ffoniwch Ddesg Gymorth RPW Ar-lein ar 0300 062 5004.

## **Taliadau Gwledig Cymru Ar-lein - Hafan**

Mewngofnodwch i'ch Cyfrif RPW Ar-lein – nodwch eich Enw Defnyddiwr a'ch Cyfrinair yn y blychau a chliciwch ar y botwm **Mewngofnodi**.

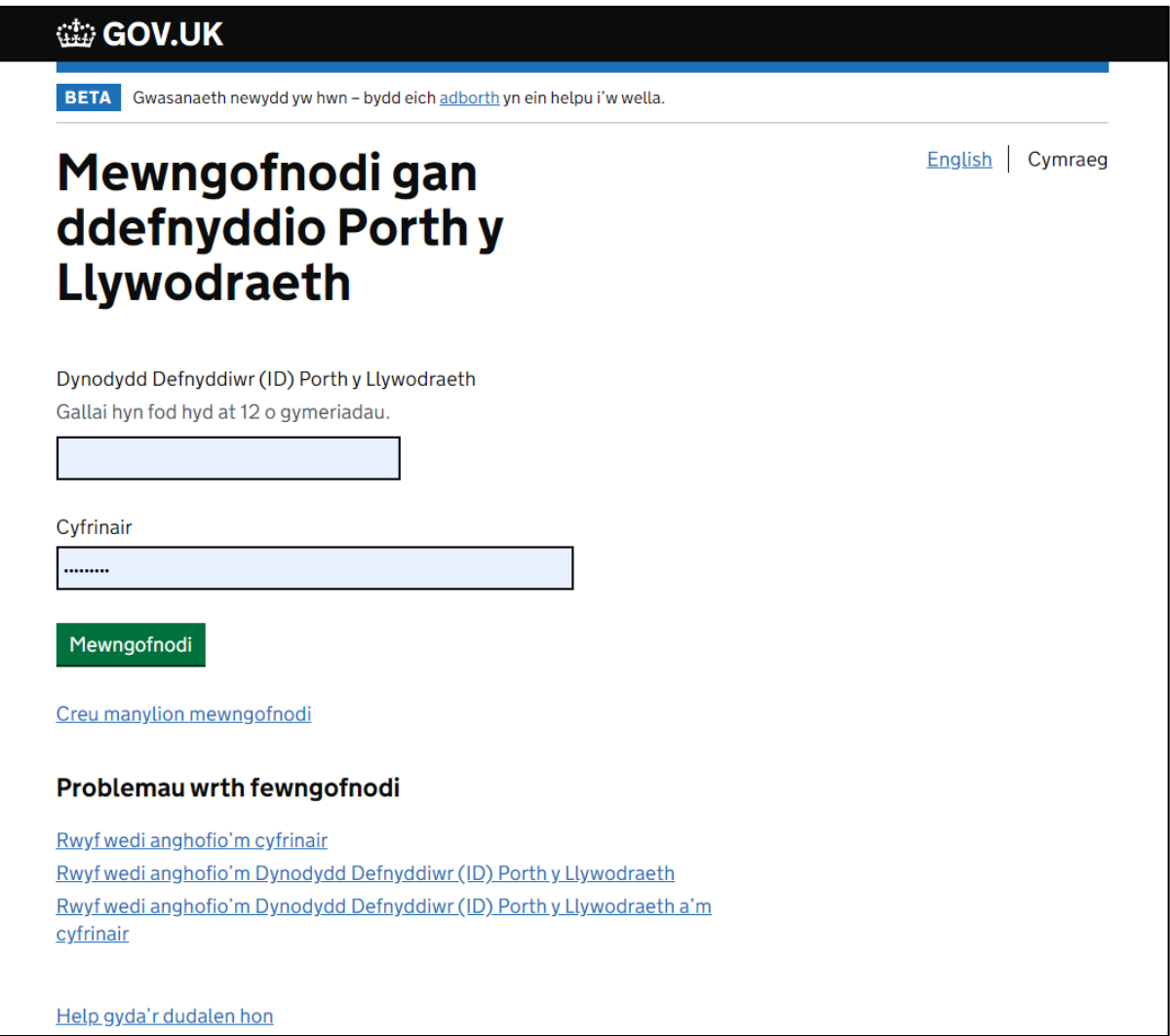

Os ydych yn cael trafferth neu os nad ydych yn gallu mynd i'ch cyfrif ar-lein, ffoniwch Desg Gymorth RPW Ar-lein ar 0300 062 5004.

Ar ôl i chi fewngofnodi i'ch cyfrif ar-lein fe welwch dudalen 'Hafan' RPW Ar-lein.

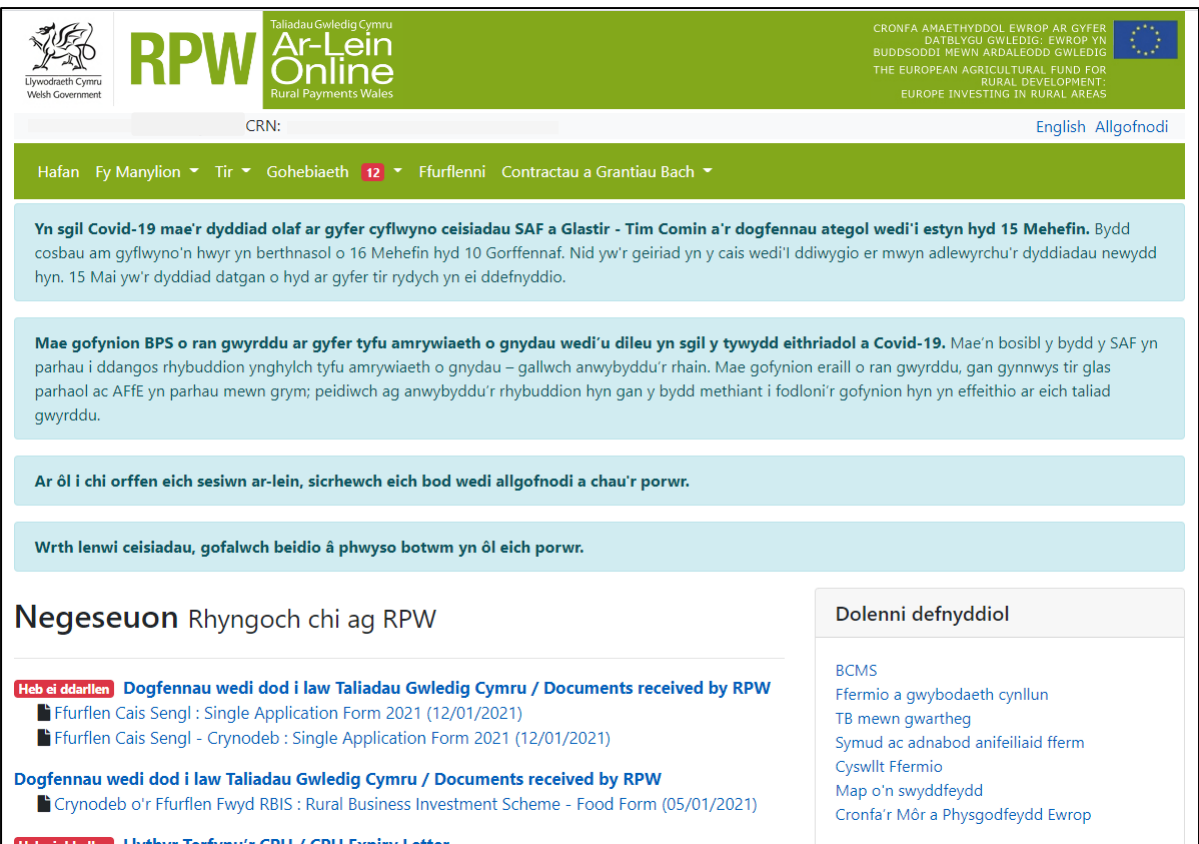

Er mwyn gweld ffurflen Datgan Diddordeb Cynllun Buddsoddi mewn Rheoli Maethynnau gallwch sgrolio i lawr y tudalen a'i ddewis o'r fan hon.

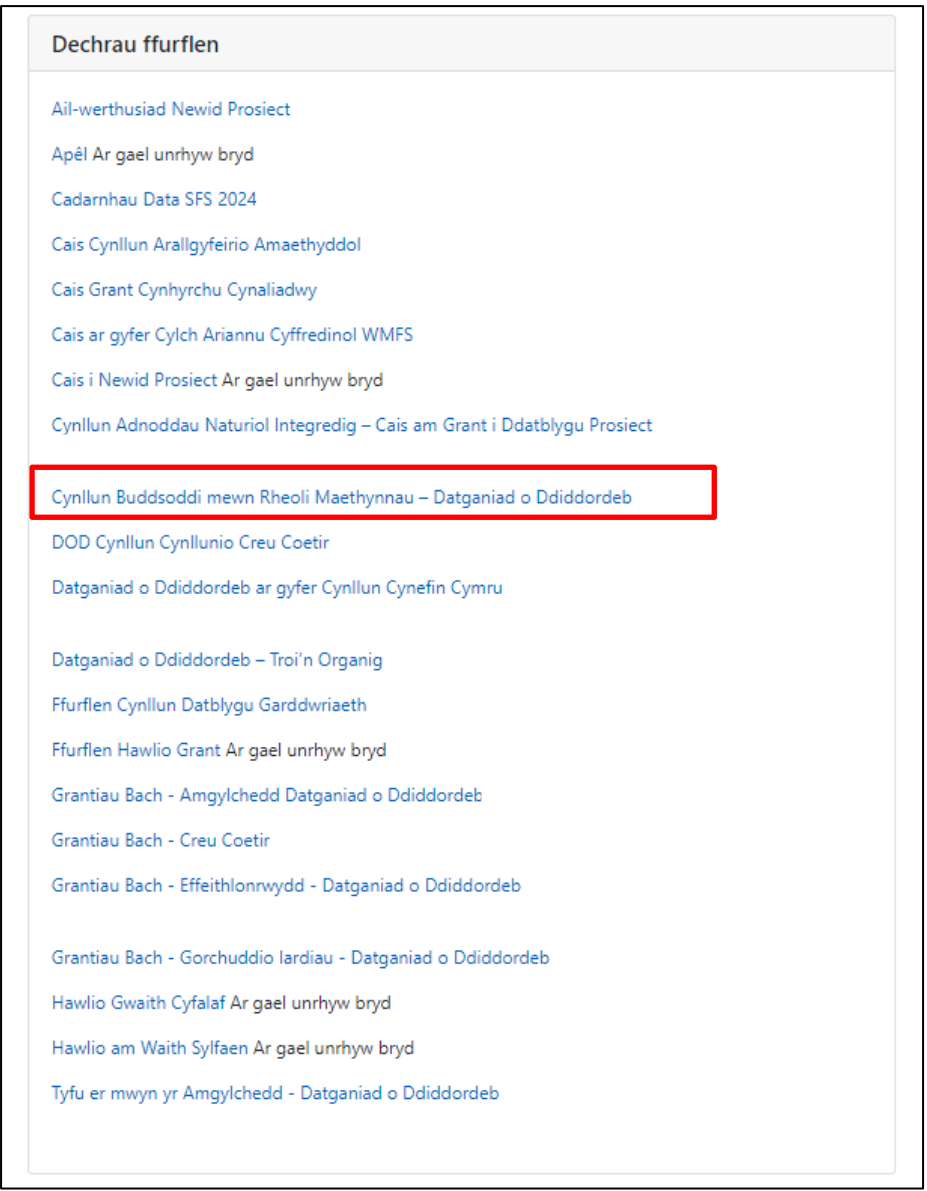

Neu gallwch clicio ar y tab '**Ffurflenni**' ar eich tudalen hafan a'i ddewis o'r fan hon.

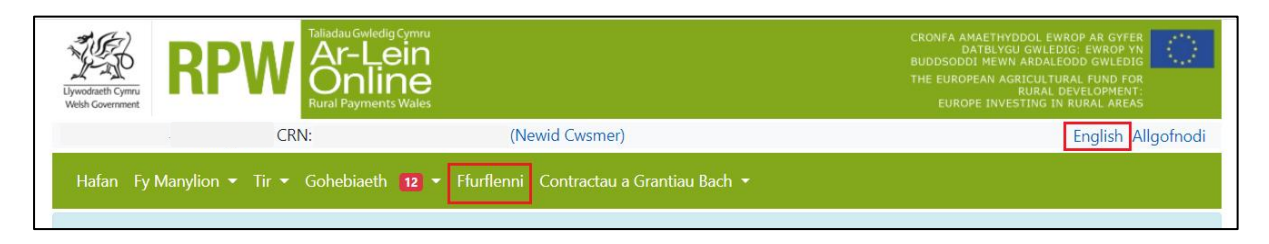

Bydd hyn yn mynd â chi i'r dudalen 'Ffurflenni'.

I newid yr Iaith ar unrhyw amser cliciwch y botwm ar y bar ar gornel dde uchaf Gwybodaeth RPW Ar-lein. Bydd hyn yn caniatáu ichi ddewis iaith eich Ffurflen Datgan Diddordeb Cynllun Buddsoddi mewn Rheoli Maethynnau.

## **Tudalen Ceisiadau a Hawliadau**

Unwaith eich bod wedi dewis y tab 'Ffurflenni' cewch weld y Ceisiadau a'r Hawliadau sydd ar gael i chi eu llenwi.

Dewiswch Cynllun Buddsoddi mewn Rheoli Maethynnau - Datganiad o Ddiddordeb o'r rhestr.

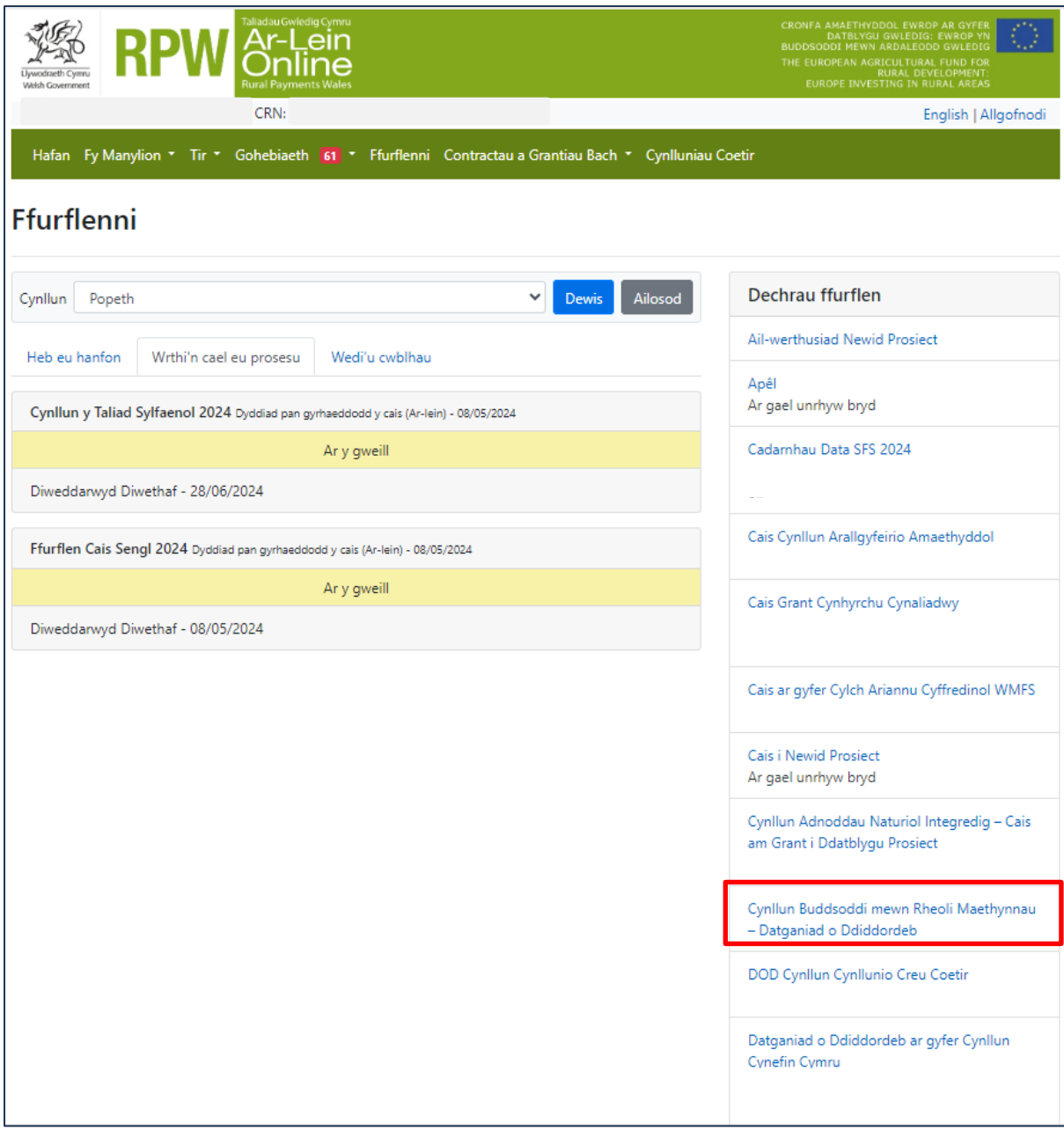

## **Cynllun Buddsoddi mewn Rheoli Maethynnau - Datganiad o Ddiddordeb - Sut i Ddechrau**

Unwaith eich bod wedi darllen y Llyfryn Rheolau Cyffredinol Cynllun Buddsoddi mewn Rheoli Maethynnau yn [Grantiau a Thaliadau Gwledig Llywodraeth Cymru.](https://llyw.cymru/grantiau-a-thaliadau-gwledig) Cliciwch y botwm '**Dechrau'** i ddechrau eich Datganiad o Ddiddordeb.

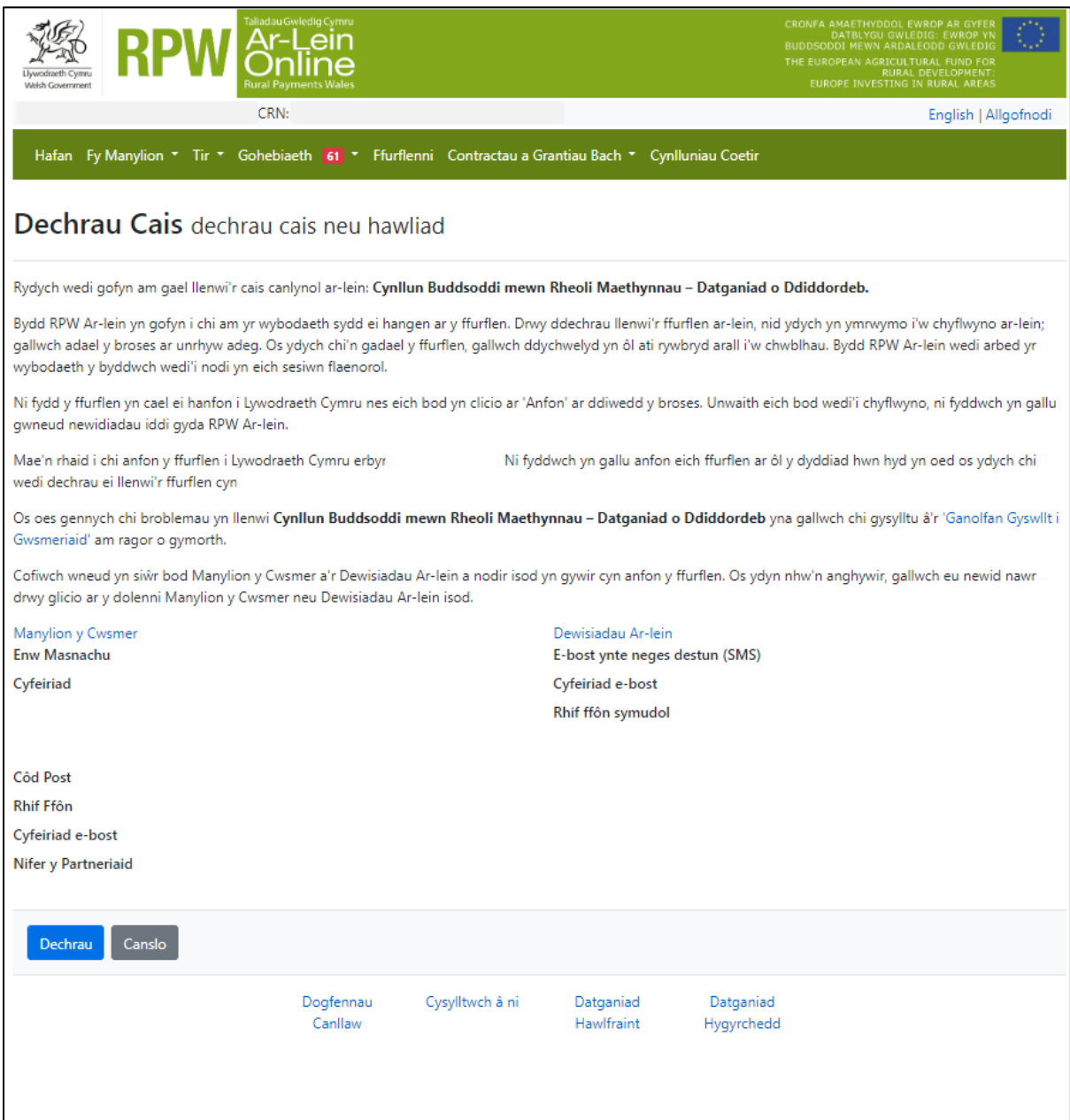

Mae'r dudalen hon yn rhoi gwybodaeth ichi cyn ichi ddechrau ar y cais. Mae'n cynnwys dolen at Ganolfan Cyswllt Cwmeriaid rhag ofn y bydd ei hangen arnoch, a'r Manylion Cwsmer a'r Dewisiadau Ar-lein sydd gennym ar eich cyfer. Dylech wirio a newid y rhain cyn dechrau ar eich cais os ydynt yn anghywir.

#### **Parhau â'r Cais/Dechrau Eto**

Unwaith y byddwch wedi dechrau ar eich cais, gallwch ddewis ei adael a dychwelyd ato eto. Os ydych am fynd yn ôl i weithio ar gais yr ydych wedi ei ddechrau eisoes, yna bydd modd i chi Barhau (botwm glas ar waelod y sgrîn), neu Ddechrau Eto drwy glicio'r ddolen a ddangosir ar y sgrinlun isod:

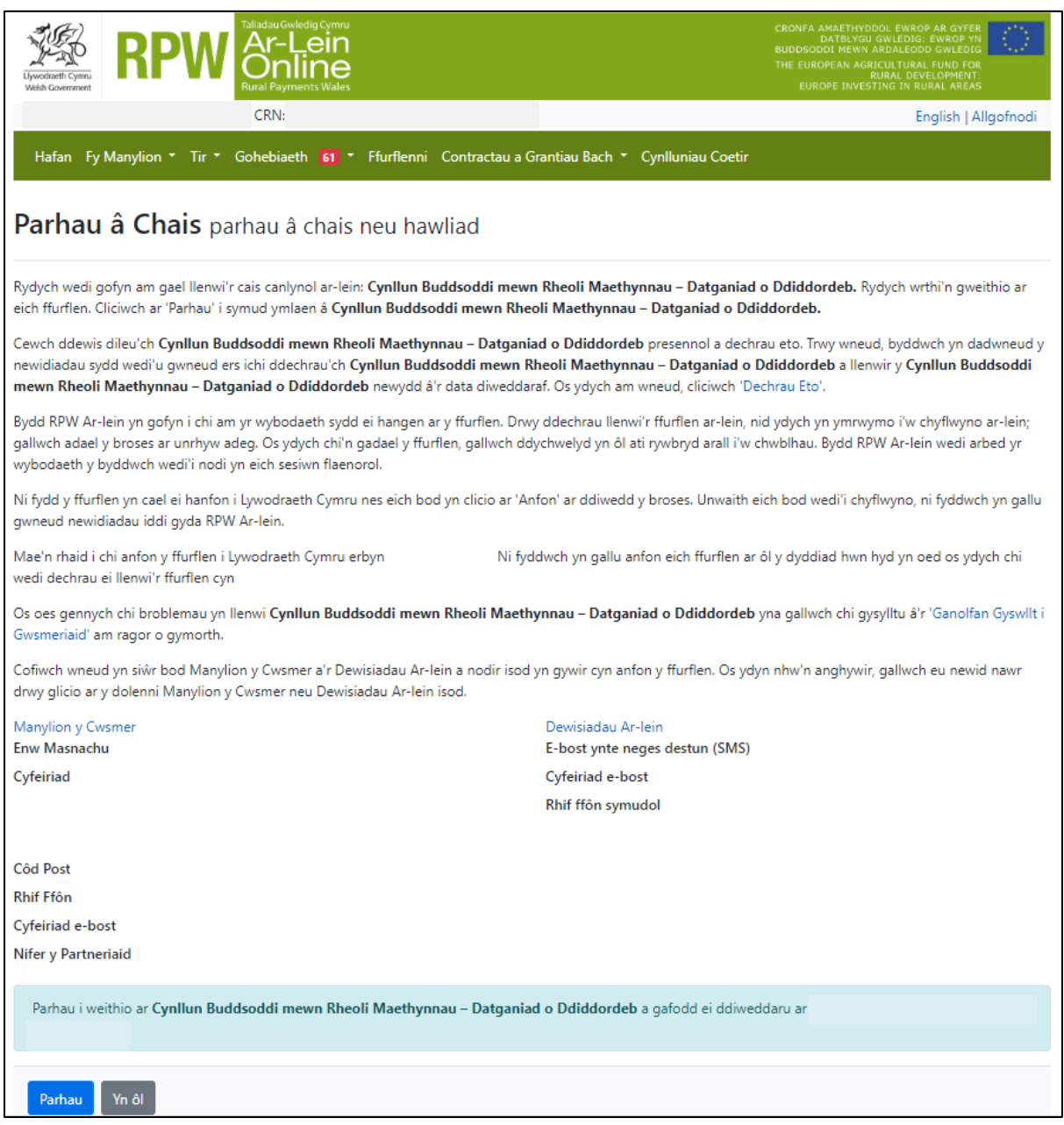

Nodwch os gwelwch yn dda – os byddwch yn dewis Dechrau Eto, bydd hyn yn ail osod yr holl gwestiynau yr ydych wedi'u hateb ac yn dileu'r holl wybodaeth yr ydych wedi ei hychwanegu.

Os ydych yn siwr eich bod am Ddechrau Eto, cliciwch Ie/Ydw, neu cliciwch Na/Nac Ydw os nad ydych am ddechrau eto, fel y dangosir isod:

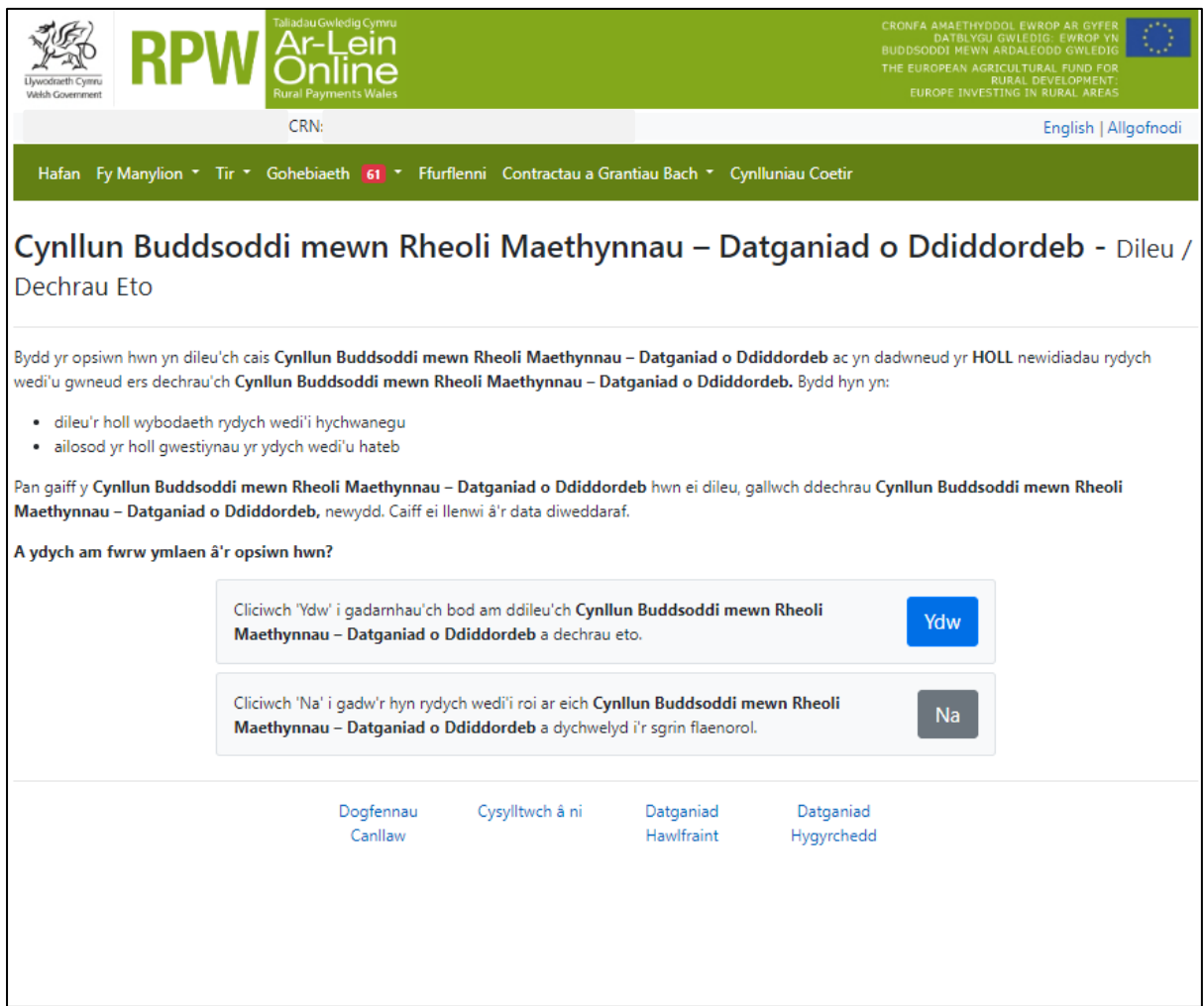

## **Cynllun Buddsoddi mewn Rheoli Maethynnau - Datganiad o Ddiddordeb**

Dyma'r dudalen gyflwyno sy'n rhoi yr wybodaeth am y Cynllun Buddsoddi mewn Rheoli Maethynnau. Am fwy o fanylion am y wybodaeth a weinyddir ar y dudalen yma, darllenwch y Llyfryn Rheolau Cyffredinol Cynllun Buddsoddi mewn Rheoli Maethynnau yn [Grantiau a Thaliadau Gwledig Llywodraeth Cymru.](https://llyw.cymru/grantiau-a-thaliadau-gwledig)

Mae dolen yng nghornel chwith uchaf y sgrîn hon, a fydd yn eich gyrru i'r Canllawiau Sut i Gwblhau ar wefan Llywodraeth Cymru.

Ar y chwith mae'r gwahanol adrannau. Mae croes goch yn dangos nad ydych wedi cyrraedd yr adran honno eto, neu bod gwall yn yr adran(nau). Bydd tic gwyrdd yn ymddangos unwaith y byddwch wedi cwblhau pob adran a phan na allwn weld unrhyw wallau. Mae nifer o fotymau llywio ar ben ac ar waelod y dudalen. Hefyd, os hoffech newid rhwng y ddwy iaith mae botwm ar gornel chwith isaf y sgrîn fel y nodir yn y sgrinlun isod:

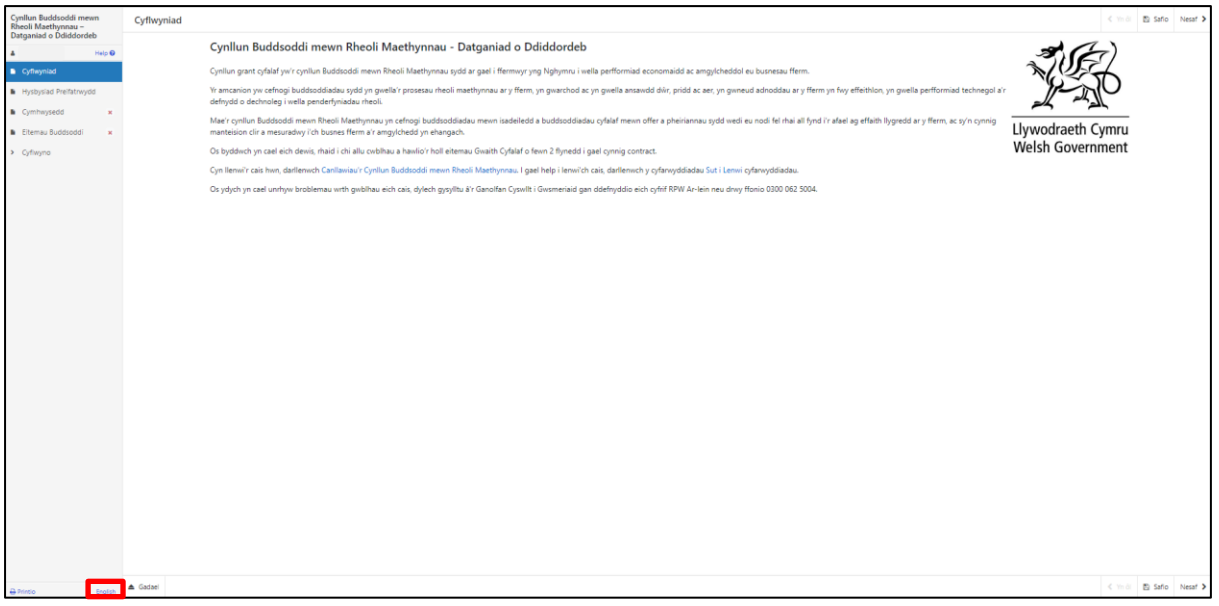

Unwaith eich bod wedi darllen yr wybodaeth cliciwch ar y botwm **Nesaf**.

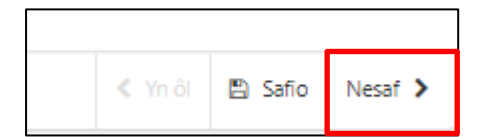

#### **Hysbysiad Preifatrwydd**

Ar dudalen yr Hysbysiad Preifatrwydd rydym yn nodi eich hawliau a'r hyn y gallai fod yn rhaid inni ei wneud gyda'ch gwybodaeth er mwyn prosesu eich cais. Rhaid ichi ddarllen yr Hysbysiad Preifatrwydd.

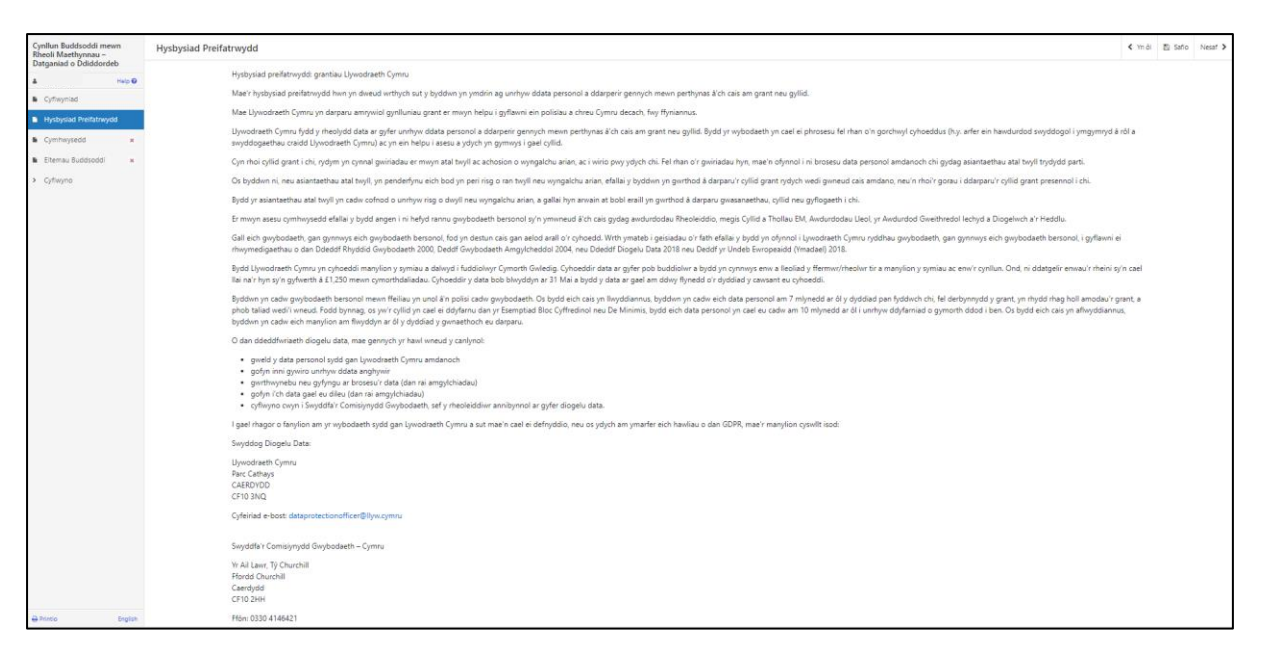

Unwaith eich bod wedi darllen yr wybodaeth cliciwch ar y botwm **Nesaf**.

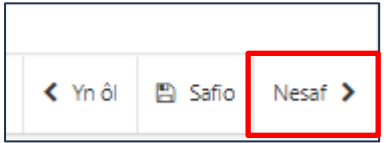

#### **Cwestiynau Pwy sy'n Gymwys**

Mae'n rhaid ichi ateb pob cwestiwn ar y dudalen hon.

#### **Rydych yn gymwys os ydych yn bodloni'r meini prawf isod:**

- Rydych wedi'ch cofrestru gyda Llywodraeth Cymru ac wedi cael Cyfeirnod Cwsmer (CRN). I gael canllawiau ar sut i gofrestru, ewch i wefan Llywodraeth Cymru neu ffoniwch Ganolfan Gyswllt i Gwsmeriaid RPW ar 0300 062 5004.
- Rydych yn gynhyrchydd cynradd cynhyrchion amaethyddol.
- Mae gennych dri hectar o dir amaethyddol cymwys yng Nghymru sydd wedi'i gofrestru gydag RPW, neu
- Rydych yn gallu dangos mwy na 550 o oriau llafur safonol.

Byddwn yn gwirio a oes gennych hawliad cymwys o dan Gynllun y Taliad Sylfaenol, Cynllun Troi'n Organig neu Gynllun Cymorth Organig i gadarnhau a ydych yn gynhyrchydd cynradd cynhyrchion amaethyddol a bod gennych dri hectar o dir amaethyddol cymwys yng Nghymru.

Os nad ydych wedi cyflwyno hawliadau i unrhyw un o'r cynlluniau hyn, bydd rhaid ichi gyflwyno tystiolaeth ddogfennol gyda'ch datganiad o ddiddordeb i gadarnhau eich bod yn gynhyrchydd cynradd cynhyrchion amaethyddol a'ch bod yn bodloni'r meini prawf cymhwysedd, naill ai ar sail tri hectar o dir amaethyddol yng Nghymru wedi'i gofrestru gydag RPW neu ar sail 550 o oriau llafur safonol. Os nad yw'r dystiolaeth ddogfennol hon yn cael ei chyflwyno erbyn y dyddiad cau ar gyfer datgan diddordeb, bydd eich datganiad o ddiddordeb yn cael ei wrthod.

Nid yw'r ffaith eich bod wedi derbyn cymorth yn y gorffennol gan y Cynllun Buddsoddi mewn Rheoli Maethynnau schemeyn effeithio ar eich hawl i wneud cais am y grant uchaf grant o £50,000.

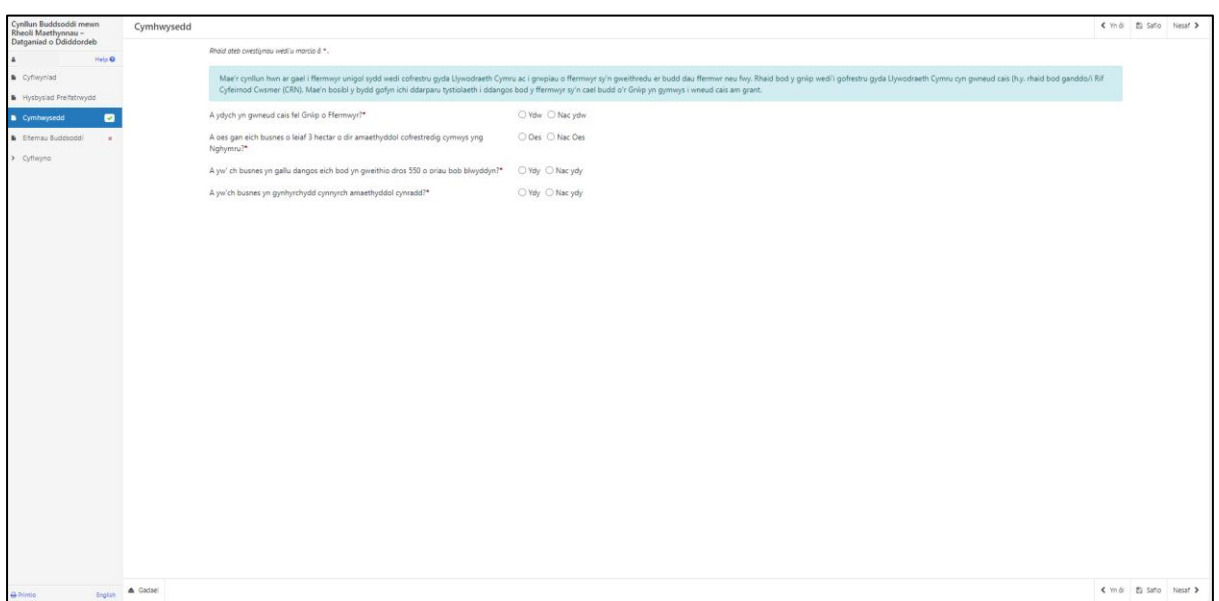

## **Cymhwysder Grwp**

Mi fedr grwp o ffermwyr gyflwyno Datganiad o Ddiddordeb ar gyfer Cynllun Buddsoddi mewn Rheoli Maethynnau. Er mwyn gwneud hyn, mae angen i'r holl ffermwyr sydd wedi eu cynnwys yn y grwp ddarllen amodau cymhwysder fel a amlinellir yn y Llyfryn Rheolau Cyffredinol Cynllun Buddsoddi mewn Rheoli Maethynnau yn [Grantiau a Thaliadau Gwledig Llywodraeth Cymru.](https://llyw.cymru/grantiau-a-thaliadau-gwledig) Yn o gystal, mae'n rhaid i'r grwp gael ei gofrestru gyda Llywodraeth Cymru a wedi derbyn Rhif Cofrestru Cwsmer (CRN) ar gyfer y grwp. Bydd angen i'r Datganiad o Ddiddordeb gael ei gyflwyno o dan y CRN a grewyd ar gyfer y grwp.

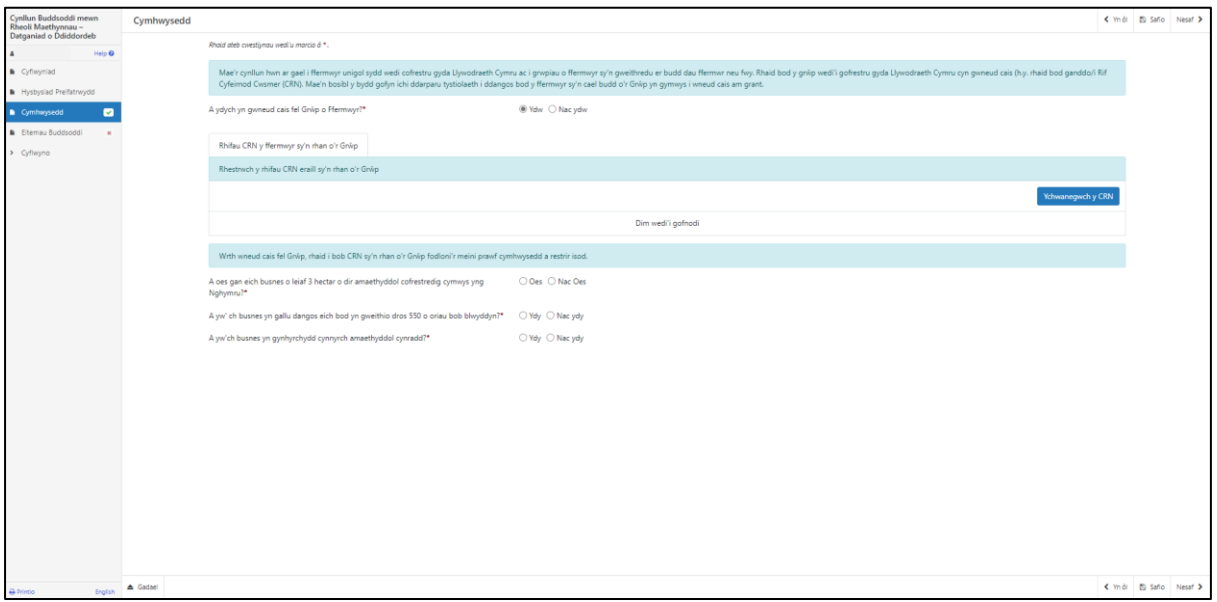

Mae'r system yn archwilio data sylfaenol ar y dudalen hon a bydd gwallau neu negeseuon gwybodaeth yn ymddangos wedi ichi glicio 'Safio' neu 'Nesaf'.

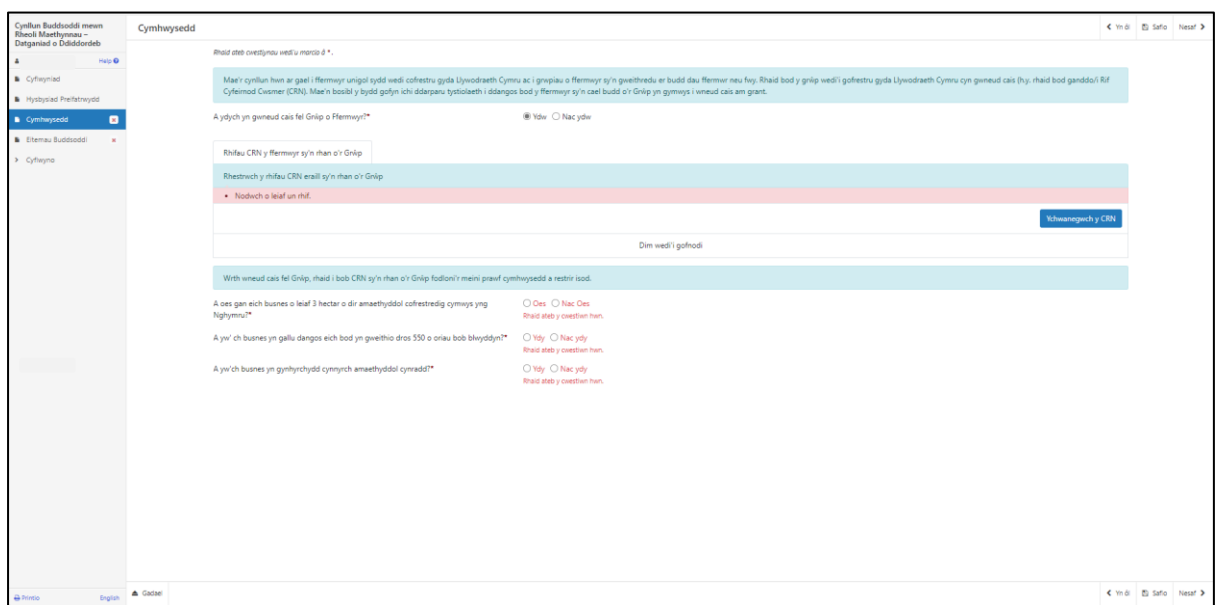

Unwaith eich bod wedi ateb pob cwestiwn cliciwch ar y botwm **Nesaf**.

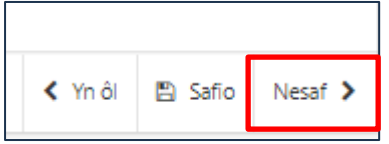

#### **Eitemau Buddsoddiadol**

Cyn dewis eich eitemau, gwnewch yn siŵr eich bod wedi darllen dogfen Cynllun Buddsoddi mewn Rheoli Maethynnau Rhestr o Eitemau Cyfalaf Cymwys sydd ar gael yma [Grantiau a Thaliadau Gwledig Llywodraeth Cymru.](https://www.llyw.cymru/grantiau-a-thaliadau-gwledig)

Bydd hyn yn rhoi'r manylebau ichi, y gost a'r sgôr ar gyfer pob eitem.

Yr uchafswm o grant a gaiff ei gymeradwyo yw **£50,000.**

Y isafswm o grant a gaiff ei gymeradwyo yw **£12,000.**

Caiff cyfanswm grant Datganiad o Ddiddordeb sydd dros y swm yma gael ei gapio ar £50,000.

Rydym yn eich cynghori i gael dyfynbrisiau ar gyfer pob eitem buddsoddiadol yn unol â rheolau caffael tendro cystadleuol er mwyn paratoi i gyflwyno eich cais llawn. Os gaiff eich Datganiad o Ddiddordeb ei ddewis, ni fydd unrhyw grant a dderbynnir yn uwch na gyflwynwyd ar y Datganiad o Ddiddordeb neu a gafodd ei gapio ar £50,000.

Unwaith y caiff y Datganiad o Ddiddordeb ei gyflwyno, ni fydd modd diwygio'r eitemau y gwnaethoch eu dewis.

Cliciwch ar y botwm 'Ychwanegwch yr eitem yr ydych yn buddsoddi ynddi' i weld y gwymplen o'r holl eitemau sydd ar gael.

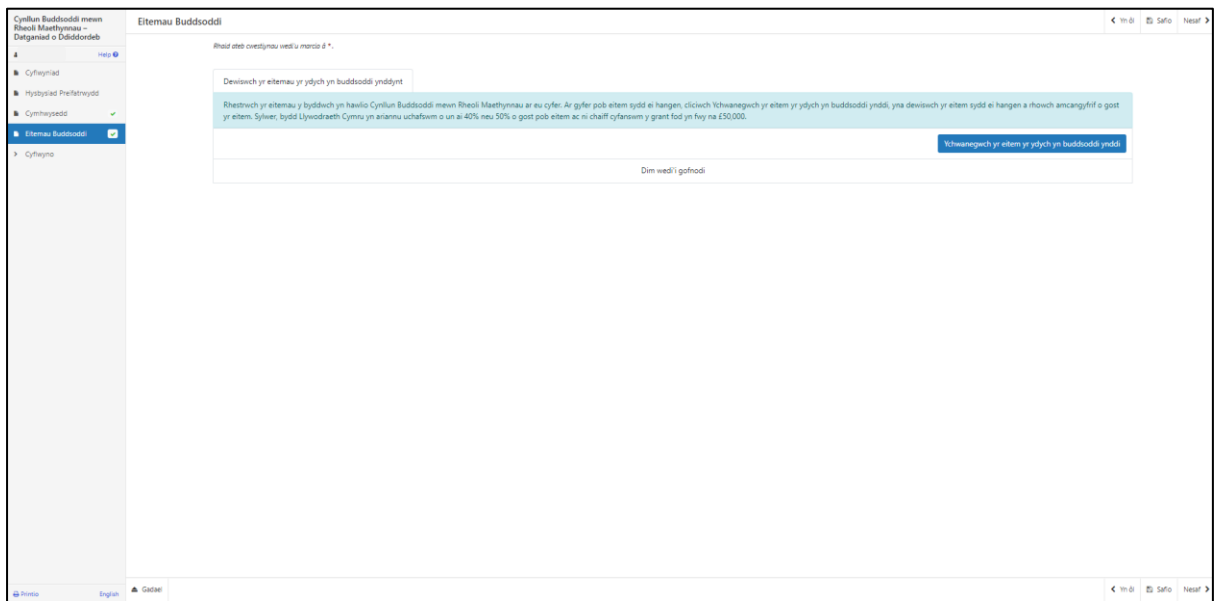

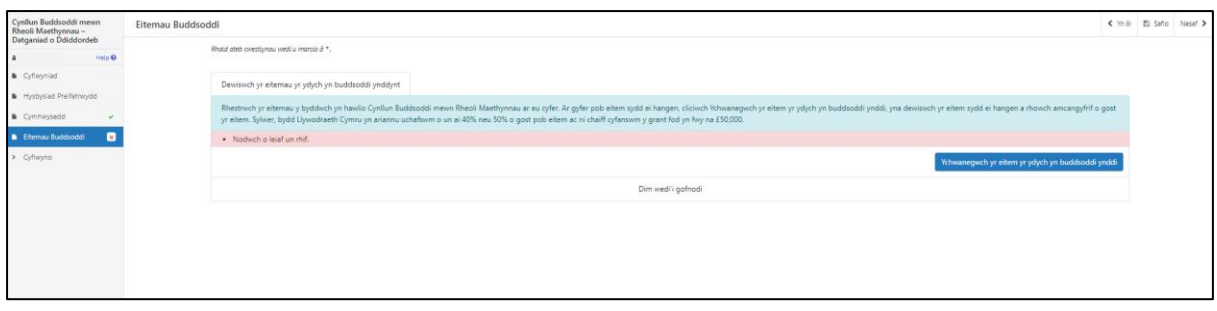

#### Dewiswch eitem.

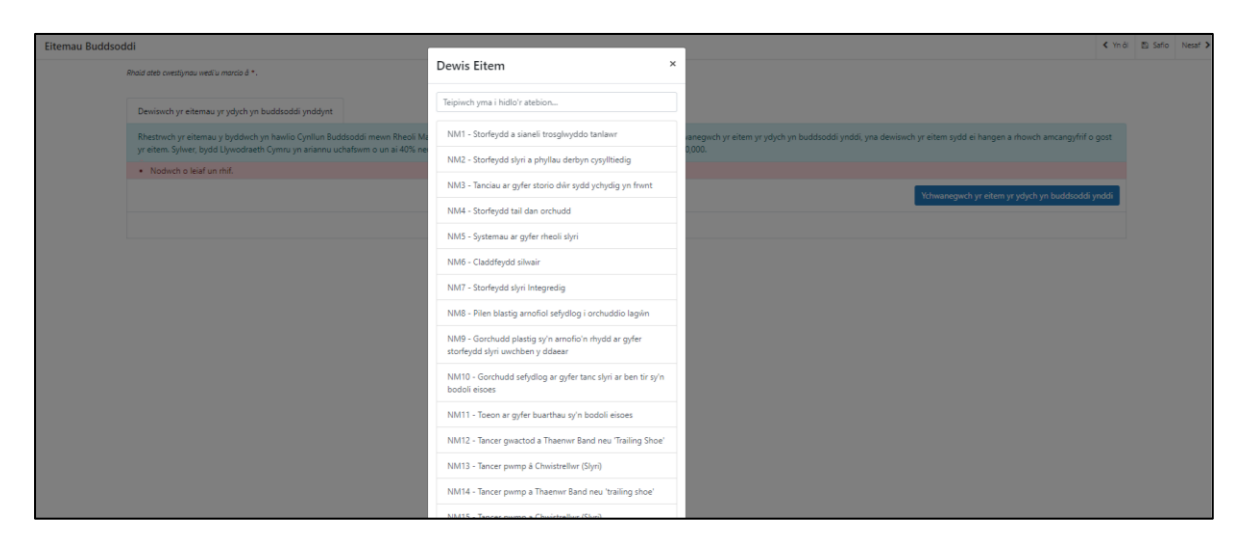

Rydym yn eich cynghori i gael amcangyfrif realistig ar gyfer pob eitem buddsoddiadol yr ydych yn eu cyflwyno yn eich Datganiad o Ddiddordeb. Ni fydd modd newid y gost hon ar ôl cyflwyno eich Datganiad o Ddiddordeb.

Rhowch Gyfanswm Amcangyfrif Cost yr eitem a ddewiswyd.

Cliciwch Cadw a Dychwelyd.

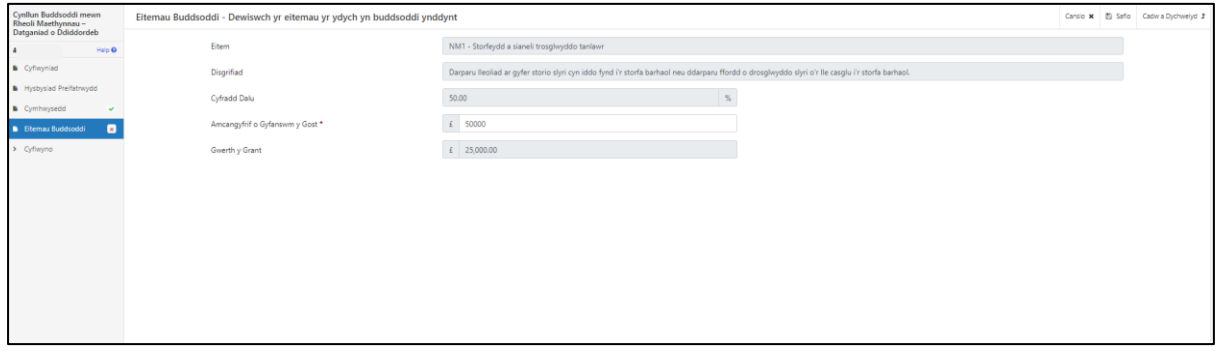

I ychwanegu eitem arall, cliciwch ar y botwm Ychwanegu yr eitem.

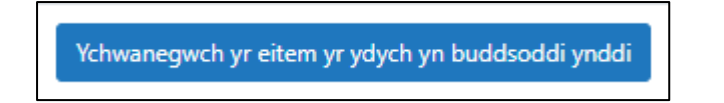

Wrth ichi ychwanegu eitemau bydd y cyfanswm yn cael ei ddangos yma ar gyfer yr eitemau sy'n cael eu dewis.

Os ydych yn ychwanegu, dileu neu ddiwygio eitemau, cliciwch ar y botwm 'Safio' i adnewyddu'r dudalen i sichrau ei fod yn dangos y cyfanswm cywir.

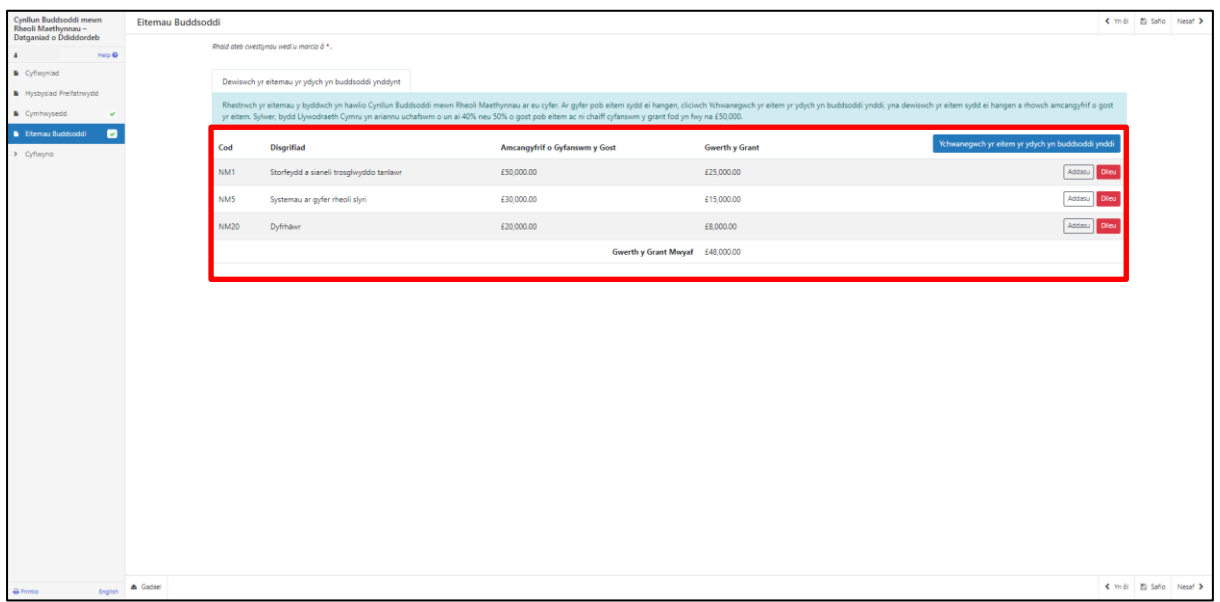

Unwaith yr ydych wedi dewis pob un o'ch eitemau cliciwch ar y botwm **Nesaf**.

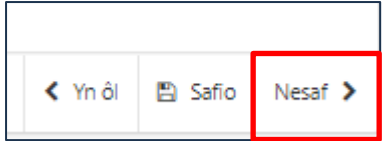

#### **Tudalen Gyflwyno – Gwallau, Gwybodaeth a Chrynodeb**

Mae hyn yn rhoi crynodeb o'r eitemau yr ydych wedi'u dewis ac yn eich hysbysu o unrhyw wallau neu negeseuon gwybodaeth ar eich cais.

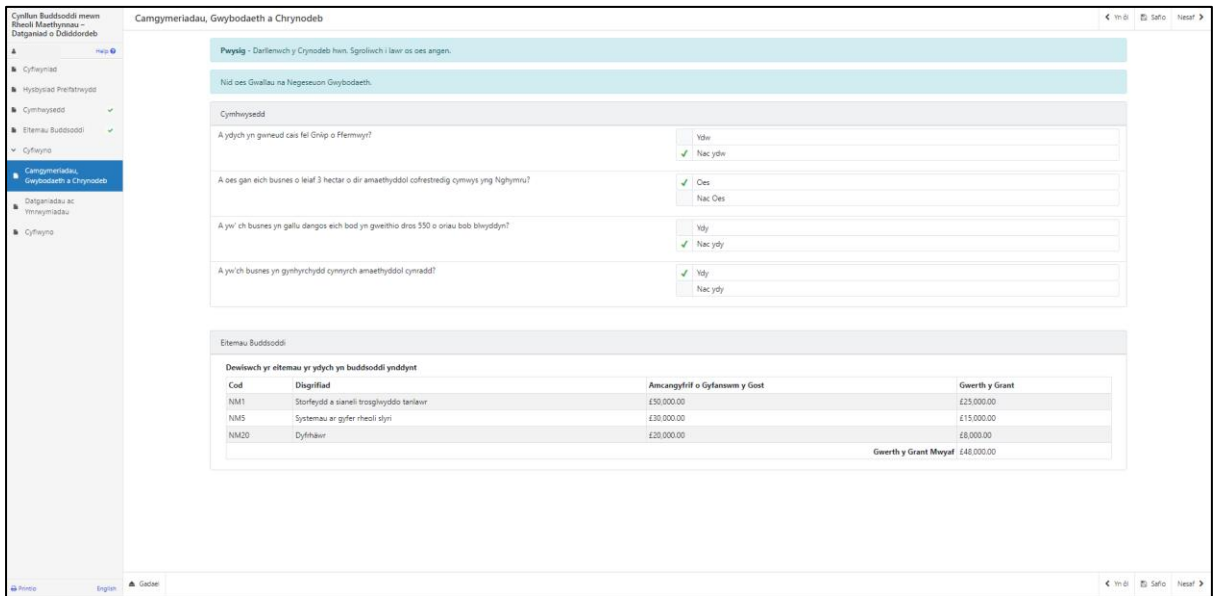

Unwaith y byddwch wedi gwirio'r crynodeb ac wedi cywiro unrhyw wallau cliciwch ar y botwm **Nesaf**.

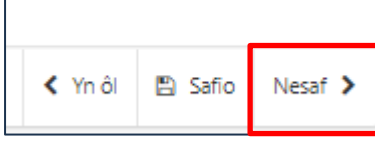

#### **Tudalen Gyflwyno – Datganiadau ac Ymrwymiadau**

Mae'n rhaid ichi ddarllen y Datganiadau ac Ymrwymiadau a thiciwch y blwch i gadarnhau eich bod wedi eu darllen a'ch bod yn cytuno â nhw.

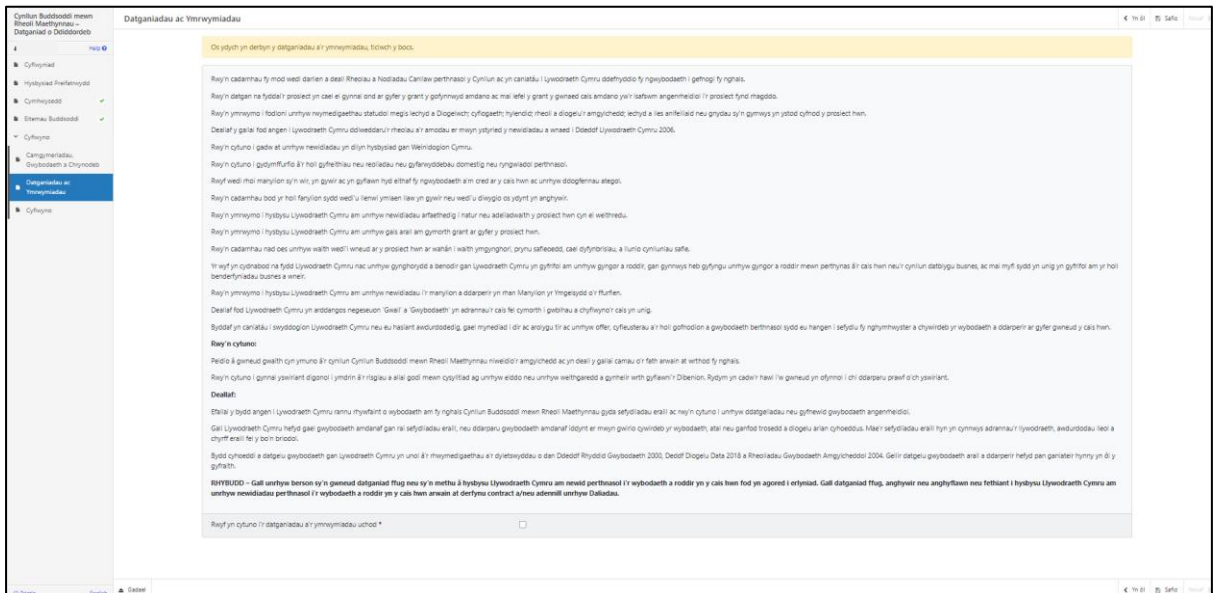

Unwaith eich bod wedi darllen a chytuno â'r Datganiadau a'r Ymrwymiadau cliciwch ar y botwm **Nesaf**.

![](_page_19_Picture_36.jpeg)

#### **Tudalen Gyflwyno – Cyflwyno**

I gyflwyno eich Datganiad Diddordeb Grant Cynhyrchu Cynaliadwy cliciwch ar y botwm **Cyflwyno**.

![](_page_20_Picture_39.jpeg)

Unwaith y byddwch wedi cyflwyno, byddwch yn derbyn cadarnhad y gallwch ei argraffu ar gyfer eich cofnodion eich hun.

![](_page_20_Picture_40.jpeg)

Unwaith y caiff y Datganiad o Ddiddordeb ei gyflwyno, ni fydd modd diwygio'r eitemau y gwnaethoch eu dewis.

#### **Beth sydd yn digwydd Nesaf**

Os bydd eich datganiad o ddiddordeb yn cael ei ddewis, cewch wybod drwy eich cyfrif RPW ar-lein. Rhaid ichi naill ai dderbyn neu wrthod y cynnig drwy gwblhau Atodiad y Cais a fydd yn dod gyda'r llythyr yn eich hysbysu eich bod wedi cael eich dewis, a'i anfon at Lywodraeth Cymru drwy'ch cyfrif RPW Ar-Lein erbyn y dyddiad a nodir yn eich llythyr.

Os ydych yn derbyn y cynnig, cewch eich gwahodd i gyflwyno cais llawn.

Byddwch yn cael mynediad at y cais llawn drwy eich cyfrif RPW Ar-lein. Bydd rhestr o'r eitemau rydych wedi'u cyflwyno ar y datganiad o ddiddordeb llwyddiannus yn cael ei llenwi ymlaen llaw ar eich cais llawn, er mwyn ichi ddarparu gwybodaeth am ddyfynbrisiau. Rhaid cyflwyno dyfynbrisiau gyda'r cais llawn.

#### **Bydd gennych 12 wythnos i gyflwyno eich cais llawn ynghyd â'r dogfennau ategol drwy eich cyfrif RPW Ar-lein.**

Mae canllawiau ar gynnwys a'r fformat sydd ei angen ar gyfer y dogfennau yma ar gael yma [Grantiau a Thaliadau Gwledig Llywodraeth Cymru.](https://llyw.cymru/grantiau-a-thaliadau-gwledig) Sicrhewch eich bod yn dilyn y canllawiau oherwydd fedr methiant i wneud arwain at dileu yn ei wirio.

### **Cysylltiadau**

#### **RPW Ar-lein**

Gallwch fynd at wasanaethau RPW Ar-lein trwy Borth y Llywodraeth yn www.gateway.gov.uk, neu ar ôl ichi gofrestru ar gyfer gwasanaethau RPW Ar-lein, ewch i [RPWArlein.](http://www.llyw.cymru/RPWArlein) Os nad ydych wedi cofrestru eto ag RPW Ar-lein, ewch i wefan Llywodraeth Cymru am wybodaeth ar sut i gofrestru neu ffoniwch Ganolfan Gyswllt i Gwsmeriaid ar 0300 062 5004.

#### **Ymholiadau - y Ganolfan Gyswllt i Gwsmeriaid**

Ar gyfer eich holl ymholiadau, cysylltwch â'r **[Ganolfan Gyswllt i Gwsmeriaid](https://www.llyw.cymru/cysylltu-thaliadau-gwledig-cymru-rpw-ar-lein)**. Gallwch ofyn cwestiwn unrhyw bryd ar RPW Ar-lein unrhyw bryd.

#### **Mynediad at swyddfeydd Llywodraeth Cymru ar gyfer pobl ag anableddau neu anghenion arbennig**

Os oes gennych anghenion arbennig a'ch bod yn teimlo nad yw ein cyfleusterau yn ateb y gofynion, cysylltwch â'r Ganolfan Gyswllt i Gwsmeriaid ar 0300 062 5004 i gael swyddogion Llywodraeth Cymru wneud trefniadau addas ar eich cyfer.

#### **Gwefan Llywodraeth Cymru**

I weld yr wybodaeth ddiweddaraf am amaethyddiaeth a materion gwledig, ewch i wefan [Llywodraeth Cymru.](https://beta.llyw.cymru/ffermio-a-chefn-gwlad) Bydd cyfle ichi gofrestru arni am y daflen e-newyddion, Gwlad.